# EVOLVE0 **PULSE** ATX power supply unit

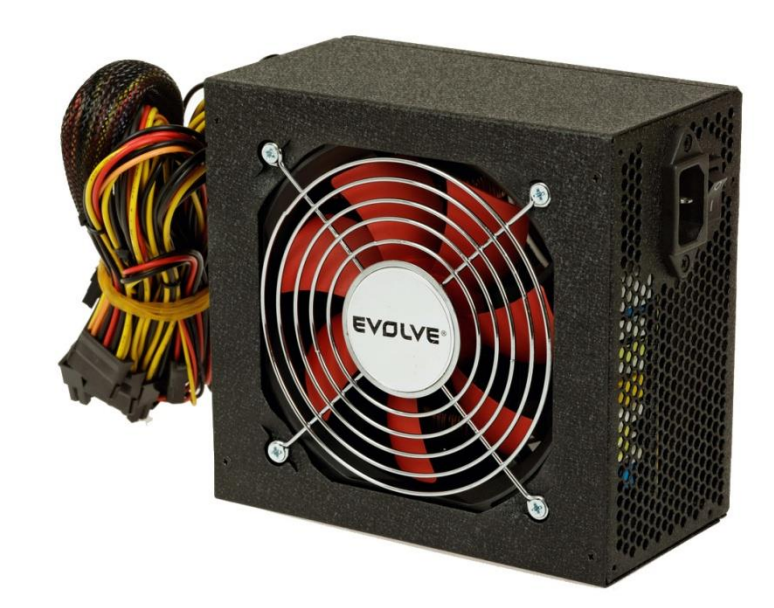

- **Uživatelský manuál (2 - 3)** CZ
- **Uživatelský manuál (4 - 5) SK**
- **Instrukcja obsługi (6 - 7)** ÞI
- **Használati útmutató (8 - 9)** HU
- **User guide (10 - 11)**EN

# **ez EVOLVE®**

### **Instalace:**

Před instalací zkontrolujte napájecí napětí červeného přepínače (pokud je přepínání napětí k dispozici). Mělo by být stejné jako místní napětí (115V v Severní Americe, Japonsku, atd. a 230V pro Evropu a mnoho dalších zemí). V případě potřeby změňte nastavení napětí. Nepřijetím tohoto upozornění, může dojít k poškození zařízení, což může vést ke ztrátě záruky.

- 1. Odpojte napájecí kabel ze starého napájecího zdroje.
- 2. Postupujte podle manuálu k vaší PC skříni a otevřete ji.
- 3. Odpojte veškeré napájecí konektory ze základní desky a periferních zařízení, jako jsou větráky, pevné disky, diskové mechaniky, atd.
- 4. Odstraňte současný napájecí zdroj z vaší skříně a nahraďte jej novým.
- *5.* Připojte napájecí konektory k základní desce a periferním zařízením. *Poznámka: Zasuňte hlavní konektor (20P+4P), který je určen pro 24pin ATX/BTX/EPS napájecí konektory. Zasuňte 4P+4P 12V konektory, které jsou určeny pro 4Pin 12V ATX nebo 8Pin (4P+4P) 12V EPS napájecí konektory základní desky.*
- 6. Připojte velký 4-pin konektor k periferním diskovým jednotkám, jako jsou HDD, CD-ROM nebo DVD-ROM atd.
- 7. Připojte malý 4-pin konektor k vaší disketové mechanice.
- 8. Připojte SATA 15-pin napájecí konektor k Serial-ATA HDD.
- 9. Připojte 6-pin, případně 6+2-pin, VGA modře zbarvené napájecí konektory k PCI-Express VGA kartě (pokud je karta k dispozici)
- 10. Zavřete počítačovou skříň.
- 11. Připojte napájecí kabel zdroje do zásuvky elektrické sítě.

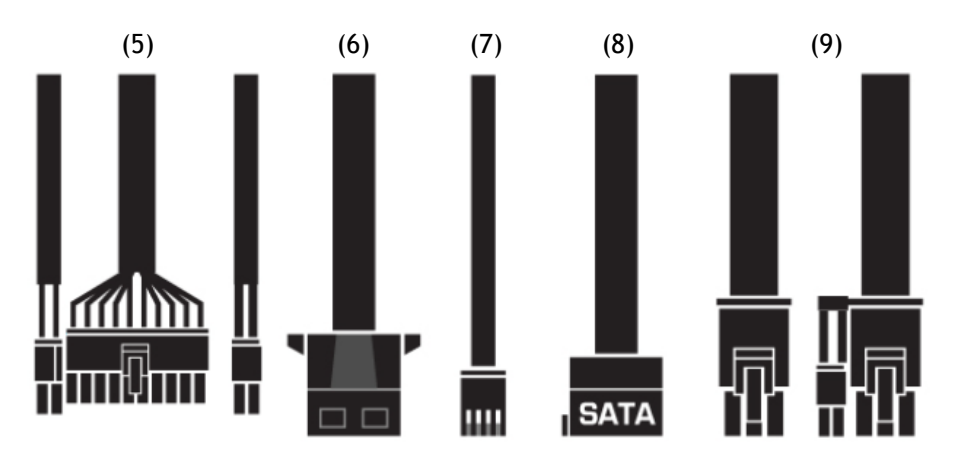

# **EVOLVEO CZ**

### **Ochrana:**

Pokud napájecí zdroj upadne do shutdown režimu (při nadproudu, přepětí nebo zkratu), vrátí se napájení do normálního provozu až poté, co je chyba odstraněna a zdroj je vypnut pomocí vypínače po dobu minimálně 1 sekundy nebo odpojením a připojením napájecího kabelu.

### **Řešení problémů:**

Pokud zdroj nemá správnou odezvu, když zapnete napájení, pak prosím postupujte podle následujících pokynů:

- A. Ujistěte se, zda je napájecí kabel pevně a správně připojen.
- B. Ujistěte se, zda jsou všechny konektory ve správném směru
- C. V případě zkratu zkontrolujte, zda jsou kabely zapojeny správně a zda není některé z periferních zařízení vadné.
- D. Ujistěte se, že hlavní vypínač zdroje je v poloze zapnuto.
- E. Pokud nastal jakýkoli z výše uvedených problémů, počkejte se zapnutím zdroje 10 až 30 sekund, aby se obnovily mechanismy ochrany zdroje.
- F. Pokud napájecí zdroj stále nefunguje vyhledejte autorizovaný servis výrobce

# **UPOZORNĚNÍ:**

• Prosím neotvírejte kryt napájení, můžete se vystavit nebezpečí úrazu vysokým napětí.

### *Poznámka:*

- *Záruka je neplatná, pokud jsou nálepkové plomby rozbité nebo odstraněny.*
- *Pokud máte nějaké technické problémy, neváhejte kontaktovat náš odborný servis. Více na webu www.evolvo.com*

# **SK EVOLVEO**

### **Inštalácia:**

Pred inštaláciou skontrolujte napájacie napätie červeného prepínača (ak je prepínanie napätia k dispozícii). Malo by byť rovnaké ako miestne napätie (115V v Severnej Amerike, Japonsku, atď a 230V pre Európu a mnoho ďalších krajín). V prípade potreby zmeňte nastavenia napätia. Neprijatím tohto upozornenia, môže dôjsť k poškodeniu zariadenia, čo môže viesť k strate záruky.

- 1. Odpojte napájací kábel zo starého napájacieho zdroja.
- 2. Postupujte podľa manuálu k vašej PC skrini a otvorte ju.
- 3. Odpojte všetky napájacie konektory zo základnej dosky a periférnych zariadení, ako sú vetráky, pevné disky, diskové mechaniky, atď.
- 4. Odstráňte súčasný napájací zdroj z vašej skrine a nahraďte ho novým.
- *5.* Pripojte napájacie konektory k základnej doske a periférnymi zariadeniami. *Poznámka: Zasuňte hlavný konektor (20P +4 P), ktorý je určený pre 24pin ATX / BTX / EPS napájacie konektory. Zasuňte 4P +4 P 12V konektory, ktoré sú určené pre 4pin 12V ATX alebo 8pin (4P +4 P) 12V EPS napájacie konektory základnej dosky.*
- 6. Pripojte veľký 4-pin konektor k periférnym diskovým jednotkám, ako sú HDD, CD-ROM alebo DVD-ROM atď.
- 7. Pripojte malý 4-pin konektor k vašej disketovej mechanike.
- 8. Pripojte SATA 15-pin napájací konektor k Serial-ATA HDD.
- 9. Pripojte 6-pin, prípadne 6 +2- pin, VGA modro sfarbené napájacie konektory k PCI-Express VGA karte (ak je karta k dispozícii)
- 10. Zatvorte počítačovú skriňu.
- 11. Pripojte napájací kábel zdroja do zásuvky elektrickej siete.

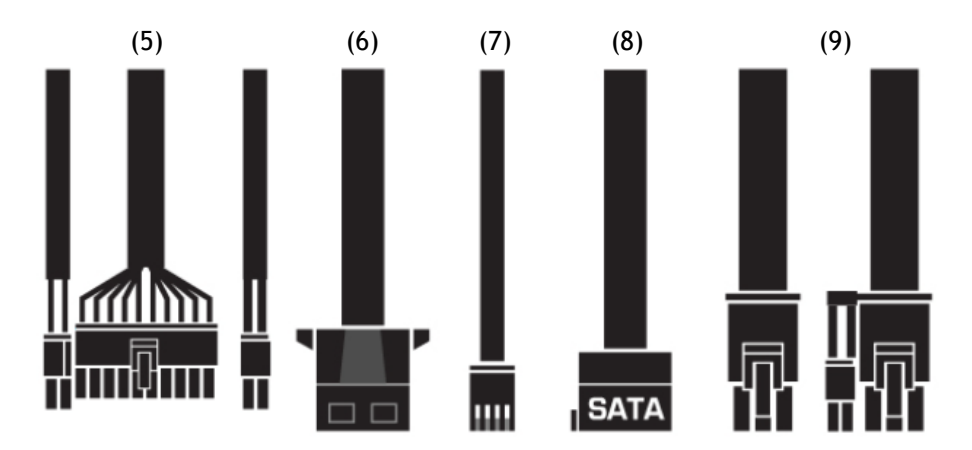

### **Ochrana:**

Ak napájací zdroj upadne do shutdown režimu (pri nadprúdu, prepätiu alebo skratu), vráti sa napájanie do normálnej prevádzky až potom, čo je chyba odstránená a zdroj je vypnutý pomocou vypínača po dobu minimálne 1 sekundy alebo odpojením a pripojením napájacieho kábla.

## **Riešenie problémov:**

Ak zdroj nemá správnu odozvu, keď zapnete napájanie, potom prosím postupujte podľa nasledujúcich pokynov:

- A. Uistite sa, či je napájací kábel pevne a správne pripojený.
- B. Uistite sa, či sú všetky konektory v správnom smere
- C. V prípade skratu skontrolujte, či sú káble zapojené správne a či nie je niektoré z periférnych zariadení chybné.
- D. Uistite sa, že hlavný vypínač zdroja je v polohe zapnuté.
- E. Ak nastal akýkoľvek z vyššie uvedených problémov, počkajte so zapnutím zdroja 10 až 30 sekúnd, aby sa obnovili mechanizmy ochrany zdroja.
- **F.** Ak napájací zdroj stále nefunguje vyhľadajte autorizovaný servis výrobcu

# **UPOZORNENIE:**

• Prosím neotvárajte kryt napájania, môžete sa vystaviť nebezpečenstvu úrazu vysokým napätím.

# *Poznámka:*

- *Záruka je neplatná, ak sú plomby rozbité alebo odstránené.*
- *Ak máte nejaké technické problémy, neváhajte kontaktovať náš odborný servis. Viac na webe www.evolvo.com*

# **PL EVOLVE®**

#### **Instalacja:**

Przed rozpoczęciem instalacji należy sprawdzić rodzaj napięcia czerwonego przełącznika ( o ile jest możliwa zmiana napięcia). Napięcie w przełączniku powinno być takie samo jak lokalne napięcie prądu elektrycznego (115V Ameryce Północnej, Japonii itp czy 230V w Europie i wielu innych krajach ). W razie potrzeby należy zmienić i dostosować napięcie. Niedostosowanie się do tego zalecenia może prowadzić do uszkodzenia urządzenia oraz utraty gwarancji.

- 1. Należy odłączyć kabel zasilający od poprzedniego zasilacza.
- 2. Należy postępować zgodnie ze wskazówkami w instrukcji obsługi obudowy komputera i otworzyć ją.
- 3. Należy odłączyć wszelkie konektory zasilające od płyty głównej i innych elementów takich jak wentylatory, twarde dyski, napędy itd.
- 4. Należy wymontować stary zasilacz z obudowy i zastąpić go nowym.
- *5.* Należy z powrotem podłączyć konektory zasilające do płyty głównej i innych elementów. *Uwaga: Należy podłączyć najpierw główny konektor (20P+4P), który jest przeznaczony dla konektorów zasilających 24pin ATX/BTX/EPS. Potem należy podłączyć konektory 4P+4P 12V, które są przeznaczone dla konektorów zasilających płyty głównej 4Pin 12V ATX lub 8Pin (4P+4P) 12V EPS.*
- 6. Należy podłączyć duży konektor 4-pin do elementów peryferyjnych takich jak twardy dysk, CD-ROM, DVD-ROM itp.
- 7. Należy podłączyć mały konektor 4-pin do napędu.
- 8. Należy podłączyć konektor zasilający SATA 15-pin do Serial-ATA HDD.
- 9. Należy podłączyć konektory zasilające 6-pin, ewentualnie 6+2-pin, VGA niebieskie do karty PCI-Express VGA (o ile jest do dyspozycji)
- 10.Należy zamknąć pokrywę obudowy.
- 11.Należy podłączyć kabel zasilający do gniazdka elektrycznego.

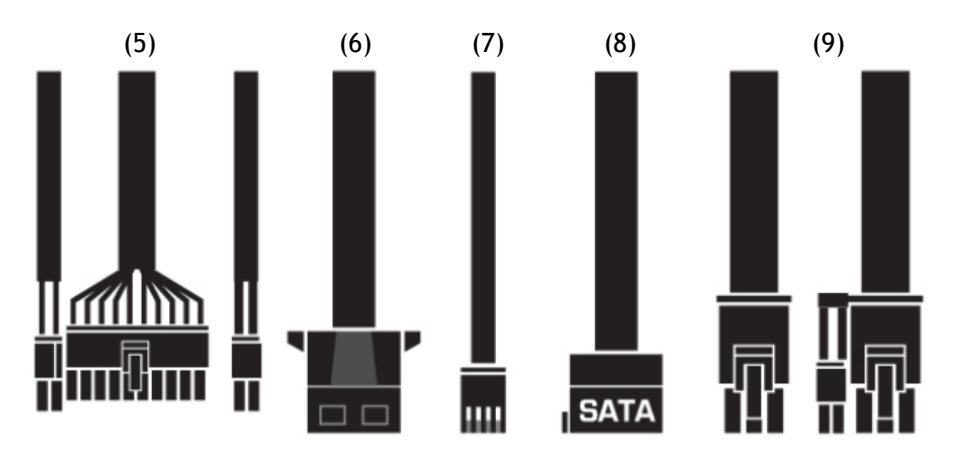

#### **Ochrona:**

W przypadku jeśli zasilacz przełączy się do trybu shutdown (w wyniku nadmiernego prądu, przepięcia lub zwarcia), zasilanie zostanie przywrócone do stanu normalnego dopiero po tym, jak błąd zostanie usunięty a zasilacz zostanie wyłączony wyłącznikiem na czas minimalnie 1 sekundy lub też poprzez odłączenie i ponowne podłączenie kabla zasilającego.

# **Rozwiązywanie problemów:**

W przypadku stwierdzenia nieprawidłowej pracy zasilacza należy zapoznać się z poniższym postępowaniem.

- A. Należy sprawdzić czy kabel zasilający jest poprawnie podłączony.
- B. Należy sprawdzić czy wszystkie konektory są poprawnie podłączone i w odpowiednim kierunku.
- C. W przypadku zwarcia należy sprawdzić czy wszystkie kable są poprawnie podłączone i czy któryś z elementów peryferyjnych nie jest wadliwy.
- D. Należy sprawdzić czy główny włącznik jest w pozycji Włączony.
- E. W przypadku pojawienia się jednego z wyżej opisanych problemów należy poczekać z włączeniem zasilacza od 10 do 30 sekund, aby ponownie zostały uruchomione elementy ochronne zasilacza.
- F. W przypadku jeśli zasilacz nadal nie działa poprawnie, należy skontaktować się z najbliższym autoryzowanym serwisem.

# **UWAGA:**

• Nie wolno samodzielnie otwierać pokrywy zasilacza, może to bowiem prowadzić do niebezpieczeństwa powstania urazów spowodowanych wysokim napięciem.

# *Uwaga:*

- *W przypadku stwierdzenia, że plomby zostały naruszone lub zdjęte, urządzenie zostanie pozbawione gwarancji.*
- *W przypadku jakichkolwiek problemów technicznych należy skontaktować się z naszym serwisem specjalistycznym. Więcej na stronie www.evolvo.com*

# HU EVOLVE<sup>®</sup>

#### **Telepítés:**

A telepítés előtt ellenőrizze a piros színű kapcsoló feszültségét (amennyiben a váltó feszültség rendelkezésére áll). Ennek a feszöltségnek meg kellene felelni a helyi viszonyoknak (115V Észak-Amerika, Japán, stb., valamint 230V Európában és más térségekben). A feszöltség szükség szerint megváltoztatható. Kérjük, mindig vegye figyelembe az itt leírt figyelmeztetéseket, különben a figyelem kívül hagyása a készülék károsodásához vezethetnek, ill. a garancia elvesztésével járhat.

- 1. Csatlakoztassa le a tápkábelt a régi tápegységről.
- 2. Kövesse a kézikönyvben a számítógép dobozáról szóló leírásokat.
- 3. Csatlakoztassa le az összes hálózati csatlakozót az alaplapról és a perifériás eszközökről, úgy, mint ventilátor, merevlemez, lemez meghajtók, stb.
- 4. Távolítsa el a számítógép szekrényéből a régi tápegységet, majd helyezze be az újat.
- *5.* Csatlakoztassa a hálózati csatlakozókat az alaplaphoz és a perifériás eszközökhöz. *Megjegyzés: Csatlakoztassa a fő csatlakozót (20P+4P), amely a 24pi-esn ATX/BTX/EPS hálózati csatlakozókhoz van fejlesztve. Csatlakoztassa a 4P+4P 12V csatlakozót, amely a 4Pin-es 12V ATX vagy a 8Pin-es (4P+4P) 12V EPS alaplapi hálózati csatlakozókhoz lett fejlesztve.*
- 6. Csatlakoztassa a nagy 4-pin-es csatlakozót a perifériás lemezmeghajtókhoz, mint a HDD, CD-ROM vagy DVD-ROM stb.
- 7. Csatlakoztassa a kis 4-pin-es csatlakozót a floppy meghajtóhoz.
- 8. Csatlakoztassa a SATA 15-pin-es hálózati csatlakozót a Serial-ATA HDD-hez.
- 9. Csatlakoztassa a 6-pin-es hálózati csatlakozót, esetleg a 6+2-pin-est, a kék színű VGA hálózati csatlakozót a PCI-Express VGA kártyához (amennyiben rendelkezésére áll ilyen kártya)
- 10.Zárja vissza a számítógép szekrényét.
- 11.Csatlakoztassa a hálózati csatlakozót egy elektromos aljzatba.

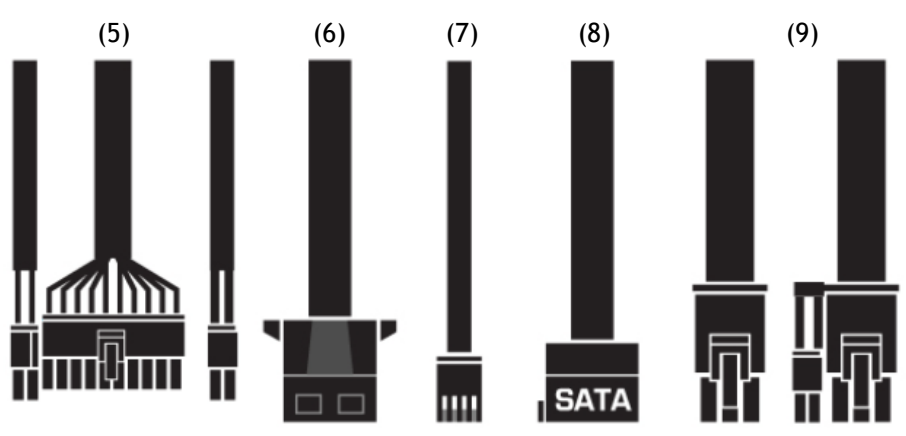

#### **Védelem:**

Amennyiben a készülék a vész leállítási üzemmódba kapcsol (túl áram, túlfeszültség, rövidzárlat esetén), a készülék csak abba az esetben tér vissza a normál üzemmódban, amennyiben a hibát elhárítottak és tápegység a főkapcsolóval 1 másodpercen keresztül kikapcsolták, vagy a lecsatlakoztatták a hálózati vezetéket.

#### **Probléma megoldás:**

Amennyiben a tápegység nem reagál, ha feszültség alá kerül, kérjük, a következőképpen járjon el:

- A. Győződjön meg róla, hogy a hálózati csatlakozó a megfelelő módon van csatlakoztatva.
- B. Győződjön meg róla, hogy az összes csatlakozóhoz a megfelelően vannak csatlakoztatva a vezetékek
- C. Rövidzárlat esetén győződjön meg róla, hogy mindegyik vezeték megfelelő állapotban van, illetve, hogy a periférikus eszközök nincsenek e meghibásodva.
- D. Győződjön meg róla, hogy a főkapcsoló a bekapcsoló állásban van.
- E. Amennyiben bármely az előbb felsoroltak közül megtörtént, kérem, várjon a bekapcsolással 10 – 30 másodpercet, amíg a tápegység védelmi mechanizmusai újraindulnak
- F. Amennyiben a tápegység ezután sem indul, kérjük, vegye fel egy hivatalos márkaszervizzel a kapcsolatot

### **FIGYELMEZTETÉS:**

• Kérjük, ne nyissa fel a tápegység borítását, magas feszültségű áram okozta serülésnek teheti ki magát.

### *Megjegyzés:*

- *A garancia nem érvényes amennyibe a pecsétekkel ellátott matricák sérültek, vagy el vannak távolítva.*
- *Amennyiben bármilyen technikai problémája adat, azonnal vegye fel a kapcsolatot a hivatalos szervizünkkel. Még több információt a www.evolvo.com honlapon találhat.*

# EN EVOLVE<sup>®</sup>

#### **Installation:**

Check the red power supply voltage switch setting before installation (if applicable). It should be the same as your local power voltage (115V for North America, Japan, etc. and 230V for Europe and many other countries). Change the voltage setting if necessary. Failure to take this precaution could result in damage to your equipment and could void your warranty.

- 1. Disconnect the power cord from your old power supply.
- 2. Follow your computer case manual and open the case.
- 3. Disconnect all the power connectors from the motherboard and from the peripheral devices such as case fans, hard drives, floppy drives, etc.
- 4. Remove the existing power supply from your computer case and replace it with new power supply.
- *5.* Connect the Power Connectors to your motherboard and peripheral devices. *Note: Slide-in Main Connector (20P+4P) is used for 24pin ATX/BTX/EPS power connector. Slide-In 4P+4P 12V Connector is used for 4Pin 12V ATX or 8Pin(4P+4P) 12V EPS power connector on motherboard.*
- 6. Connect the large 4-pin connectors to your storage peripherals, such as HOD, CD-ROM or DVD-drive etc.
- 7. Connect the small 4-pin device connectors in your 3 1 /2" FDD.
- 8. Connect the SATA 15-pin power connector to your Serial-ATA hard disc device.
- 9. Connect 6-pin and 6+2-pin (if applicable) VGA blue color power connectors to your PCI-Express VGA Card(if applicable).
- 10. Close the computer case.
- 11. Connect the power cord to the power supply.

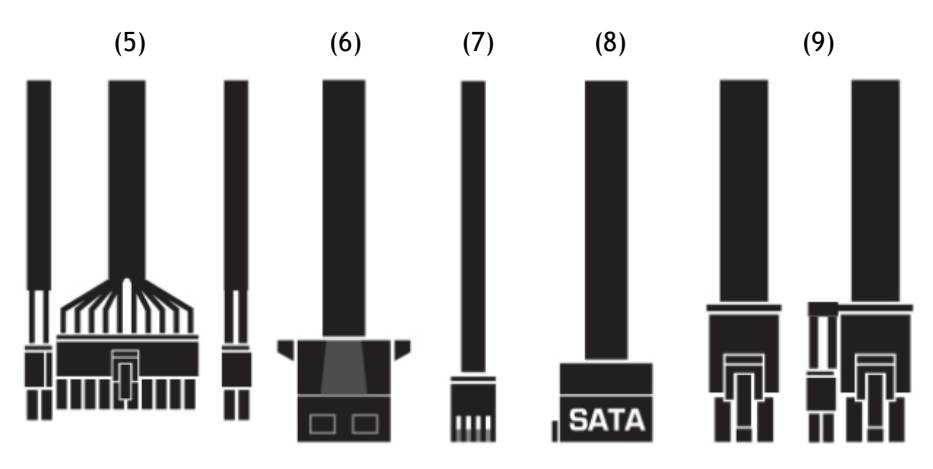

# **EVOLVEO EN**

#### **Protection:**

If the power supply latches into shutdown stage (when over current, over voltage or short circuit protection is working), the power supply shall return to normal operation only after the fault has been removed and PS-ON is reset for a minimum of 1 Second or by removing AC power cord and reconnect it.

#### **Trouble Shooting:**

If the system has no responses when user turns on the power supply, then please follow the following instructions to check the problem.

- A. Ensure the power cord is connected tightly.
- B. Ensure all the connectors are connected in the right direction.
- C. Check whether there is any short-circuit problem, or defective peripherals by unhooking each peripheral one at a time.
- D. Ensure the on/off switch is turn to the ON position.
- E. If one of the above-mentioned have occurred, please wait for 10- 30 seconds to release the power supply protect condition, then turn on the power supply again.
- F. If the power supply still cannot work, please send it back to your vendor or supplier for further analyzing and repairing.

#### **WARNING:**

• Please do not open the power cover without any authorizations; it will cause *thunder-stroke danger.*

#### *Note:*

- *Warranty void if the serial number sticker broken or removed.*
- *If you have any technical problem, please feel free to contact us. More information on www.evolvo.com*